Sluit het toetsenbord en de muis aan Connectez le clavier et la souris Conecte el teclado y el ratón

Sluit de netwerkkabel aan (optioneel) Connectez le câble réseau (facultatif) Conecte el cable de red (opcional)

**DELI** 

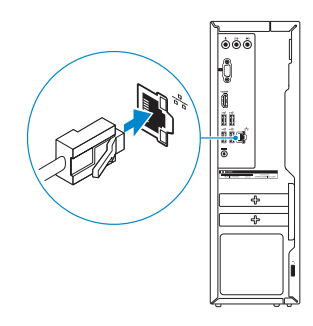

# Connect the keyboard and mouse 1

#### 4 Connect the power adapter and press the power button Connect the display 3 4

Sluit de netadapter aan en druk op de aan-uitknop Connectez l'adaptateur d'alimentation et appuyez sur le bouton d'alimentation

Conecte el adaptador de energía y presione el botón de encendido

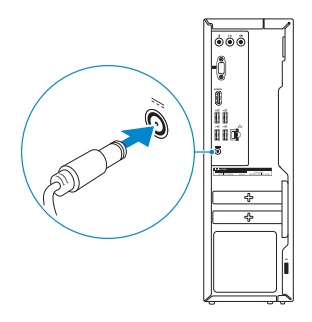

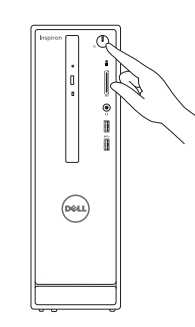

Sluit het beeldscherm aan Connectez l'écran Conecte la pantalla

### 2 Connect the network cable - optional

Guía de inicio rápido

#### See the documentation that shipped with the keyboard and mouse.

#### **NOTE:** If you are connecting to a secured wireless network, enter the password for the wireless network access when prompted.

Raadpleeg de documentatie die bij het toetsenbord en de muis is meegeleverd. Reportez-vous à la documentation fournie avec le clavier et la souris. Consulte la documentación que se envía con el teclado y el mouse.

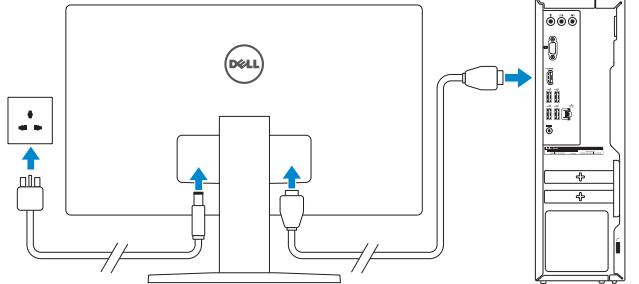

- **A.B.:** Als u verbinding maakt met een beveiligd draadloos netwerk, vul dan het wachtwoord voor het netwerk in wanneer daar om gevraagd wordt.
- **REMARQUE :** si vous vous connectez à un réseau sans fil sécurisé, saisissez le mot de passe d'accès au réseau sans fil lorsque vous y êtes invité.
- **NOTA:** Si se conecta a una red inalámbrica segura, introduzca la contraseña de acceso a la red inalámbrica cuando se le solicite.

#### (a) Set Up Windows

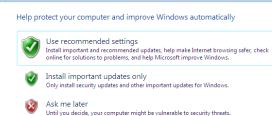

Learn mere about each option<br>When you use secorromended settings or install updates only, some information is sent to<br>Microsoft. The information is not used to identify you or contact you. To turn off these settings<br>later,

# Inspiron 3252

# Quick Start Guide

# 5 Finish Windows setup

Voltooi de installatie van het besturingssysteem Terminez l'installation de Windows Finalice la configuración de Windows

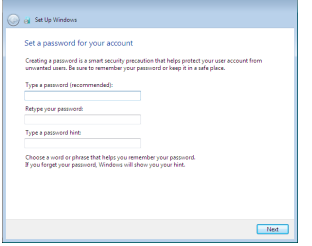

#### Set up password for Windows

Stel wachtwoord voor Windows in Configurez un mot de passe pour Windows Establecer contraseña para Windows

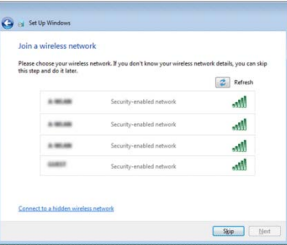

#### Connect to your network

Maak verbinding met uw netwerk Connectez-vous à votre réseau Conectar a la red

#### Protect your computer

Beveilig de computer Protégez votre ordinateur Proteger el equipo

## Features

Kenmerken | Caractéristiques | Funciones

- 9. HDMI port
- 10. USB 2.0 ports (4)
- 11. Power-adapter port
- 12. Service Tag label
- 13. Regulatory label
- 14. Security-cable slot
- 15. Network port
- 16. Padlock rings
- 9. HDMI-poort
- 10. USB 2.0-poorten (4)
- 11. Poort voor stroomadapter
- 12. Servicetag
- 13. Regelgevingsplaatje
- 14. Sleuf voor beveiligingskabel
- 15. Netwerkpoort
- 16. Beugels van hangslot
- 
- 2. Power button
- 3. Hard-drive activity light
- 4. Media-card reader
- 5. Headset port
- 6. USB 3.0 ports (2)
- 7. Audio ports (3)
- 8. VGA port
- 1. Optisch station
- 2. Aan-/uitknop
- 3. Activiteitenlampje vaste schijf
- 4. Mediakaartlezer
- 5. Headsetpoort
- 6. USB 3.0-poorten (2)
- 7. Audiopoorten (3)
- 8. VGA-poort
- 1. Lecteur optique
- 2. Bouton d'alimentation
- 3. Voyant d'activité du disque dur
- 4. Lecteur de carte mémoire
- 5. Port pour casque
- 6. Ports USB 3.0 (2)
- 7. Ports audio (3)
- 8. Port VGA
- 1. Unidad óptica
- 2. Botón de encendido
- 3. Indicador luminoso de actividad de la unidad del disco duro
- 4. Lector de tarietas multimedia
- 5. Puerto para auriculares con micro
- 6. Puertos USB 3.0 (2)
- 7. Puertos de audio (3)
- 8. Puerto VGA

#### To learn about the features and advanced options available on your computer, click Start +→ All Programs→ Dell Help Documentation.

- 9. Port HDMI
- 10. Ports USB 2.0 (4)
- 11. Port de l'adaptateur d'alimentation
- 12. Étiquette de numéro de série
- 13. Étiquette de conformité aux normes
- 14. Emplacement pour câble de sécurité
- 15. Port réseau
- 16. Anneaux pour cadenas
- 9. Puerto HDMI
- 10. Puertos USB 2.0 (4)
- 11. Puerto de adaptador de alimentación
- 12. Etiqueta de servicio
- 13. Etiqueta regulatoria
- 14. Ranura del cable de seguridad
- 15. Puerto de red
- 16. Anillos del candado

<u> A BILININ HINI DI ANTI</u> 062HDYA00 © 2015 Microsoft Corporation.

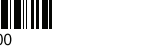

# For more information

Voor meer informatie | Plus d'informations Para obtener más información

Als u meer wilt weten over de functies en geavanceerde opties die beschikbaar zijn op uw desktop, klikt u op Start  $\bigoplus$  Alle programma's→ Dell Help documentatie. Pour plus d'informations sur les fonctionnalités et les options avancées disponibles sur otre ordinateur, cliquez sur Démarrer  $\Theta \rightarrow$  Tous les programmes $\rightarrow$ Dell Help Documentation .

Para obtener información sobre las funciones y opciones avanzadas disponibles en su equipo, haga clic en Inicio  $\bigodot$  → Todos los problemas → Documentación de ayuda de Dell .

2015-05 Printed in China.

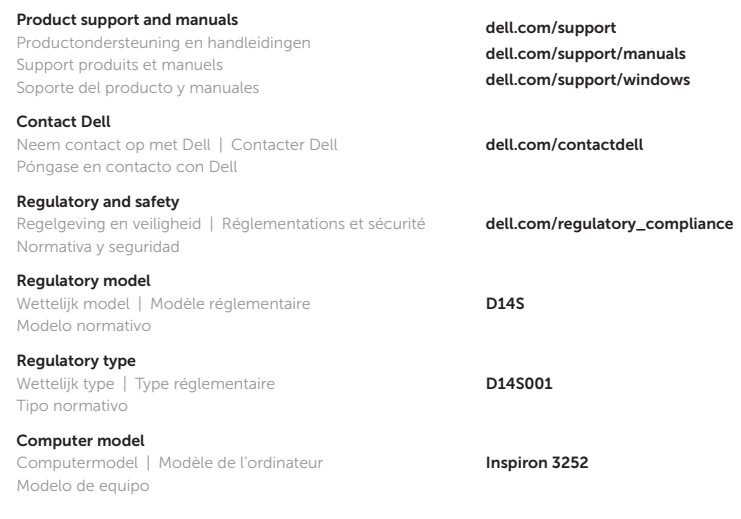

© 2015 Dell Inc.

#### Información para NOM, o Norma Oficial Mexicana

La información que se proporciona a continuación se mostrará en los dispositivos que se describen en este documento, en conformidad con los requisitos de la Norma Oficial Mexicana (NOM):

#### Importador:

Dell Mexico S.A. de C.V. AV PASEO DE LA REFORMA NO 2620 PISO 11

COL. LOMAS ALTAS MEXICO DF CP 11950

Modelo<br>Voltaie de alimentación de la provinción de 100 V CA-240 V CA Voltaje de alimentación Frecuencia 50 Hz–60 Hz Consumo de corriente de entrada 1,70 A/2,5 A<br>Voltaje de salida 19,50 V CC Voltaje de salida 19,50 V CC<br>Consumo de corriente de salida 19,50 V CC Consumo de corriente de salida<br>País de origen

# Hecho en China

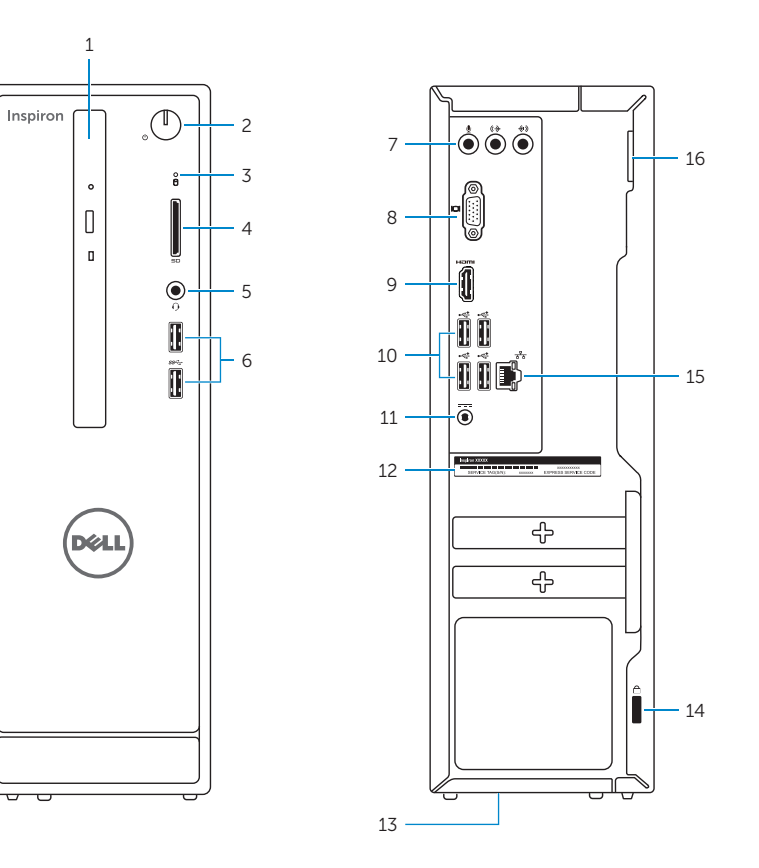